francoischarron.com [/sur-le-web/trucs-conseils/5-facons-de-recuperer-des-messages-messenger-supprimes/XRh5T1Vvyz/](https://francoischarron.com/sur-le-web/trucs-conseils/5-facons-de-recuperer-des-messages-messenger-supprimes/XRh5T1Vvyz/)

# **5 façons de récupérer des messages Messenger supprimés**

François Charron :

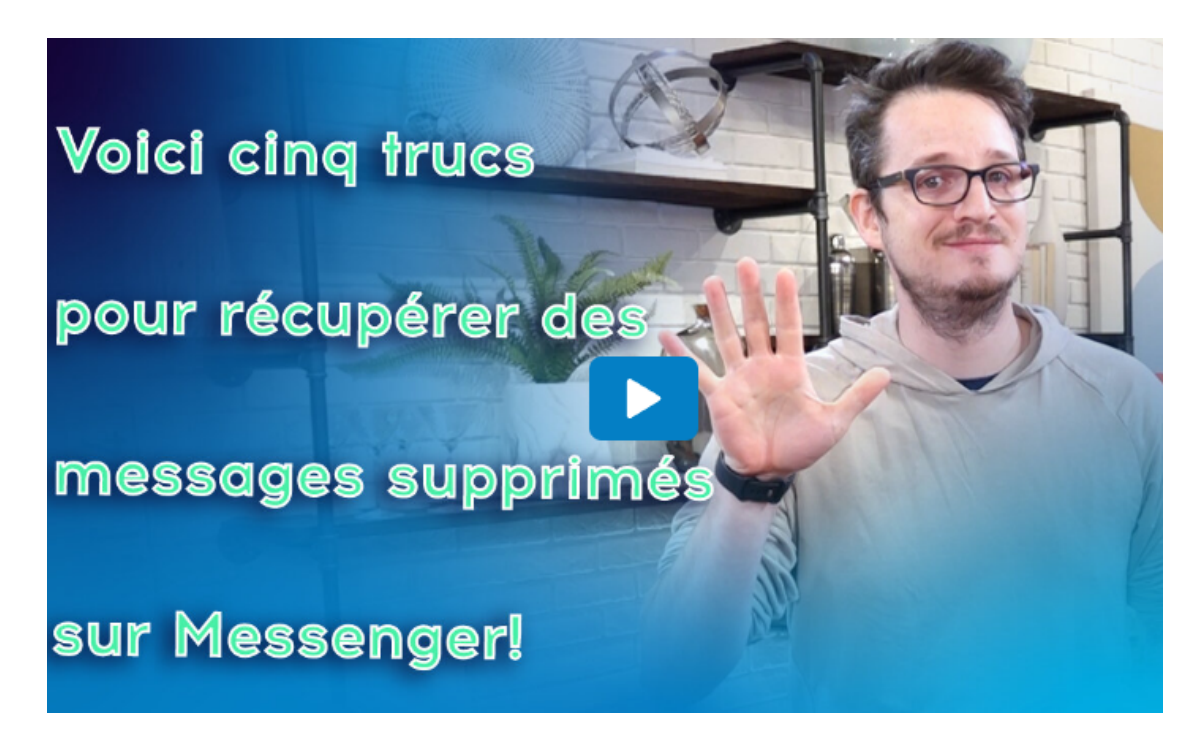

Capture d'écran, pour visionner la vidéo, cliquer le lien suivant de François Charron:

[5 façons de récupérer des messages Messenger supprimés \(francoischarron.com\)](https://francoischarron.com/sur-le-web/trucs-conseils/5-facons-de-recuperer-des-messages-messenger-supprimes/XRh5T1Vvyz/)

## **Vous avez supprimé un message, une discussion ou une conversation Messenger,puis souhaitez les retrouver et les récupérer? Comment faire sur Android, iPhone, tablette ou ordinateur? Que vous ayez effacé le message par erreur ou délibérément, il existe 5 trucs pour tenter de les récupérer via l'application de Messenger, Facebook ou de votre service de courriel!**

Il existe plusieurs raisons pour lesquelles on voudrait récupérer un message, une conversation ou une discussion sur Messenger.

Que ce soit parce qu'on veut récupérer une photo, ravoir un souvenir, ou parce qu'on a un différend avec quelqu'un, bref chaque raison nous appartient.

Seulement, comment faire pour récupérer quelque chose que l'on a effacé sur Messenger? Est-ce possible? La réponse est oui et il existe 5 façons pour tenter de les récupérer.

## **1- Regarder dans les archives**

La première chose que l'on devrait faire est de regarder si nous n'avons pas en fait archivé le message ou la discussion plutôt que de l'avoir effacé.

En allant vite parfois, on pense peut-être avoir supprimé un message ou une conversation alors qu'en réalité on l'a simplement archivée.

En allant faire un tour dans nos discussions archiver, on peut ainsi peut-être se rendre compte qu'on a encore le message.

#### **Comment accéder aux discussions archivées sur ordinateur**

- 1. Se connecter à son compte Facebook
- 2. Cliquer sur l'icône de Messenger
- 3. Appuyez sur les trois petits points horizontaux
- 4. Sélectionner l'option: Discussions archivées

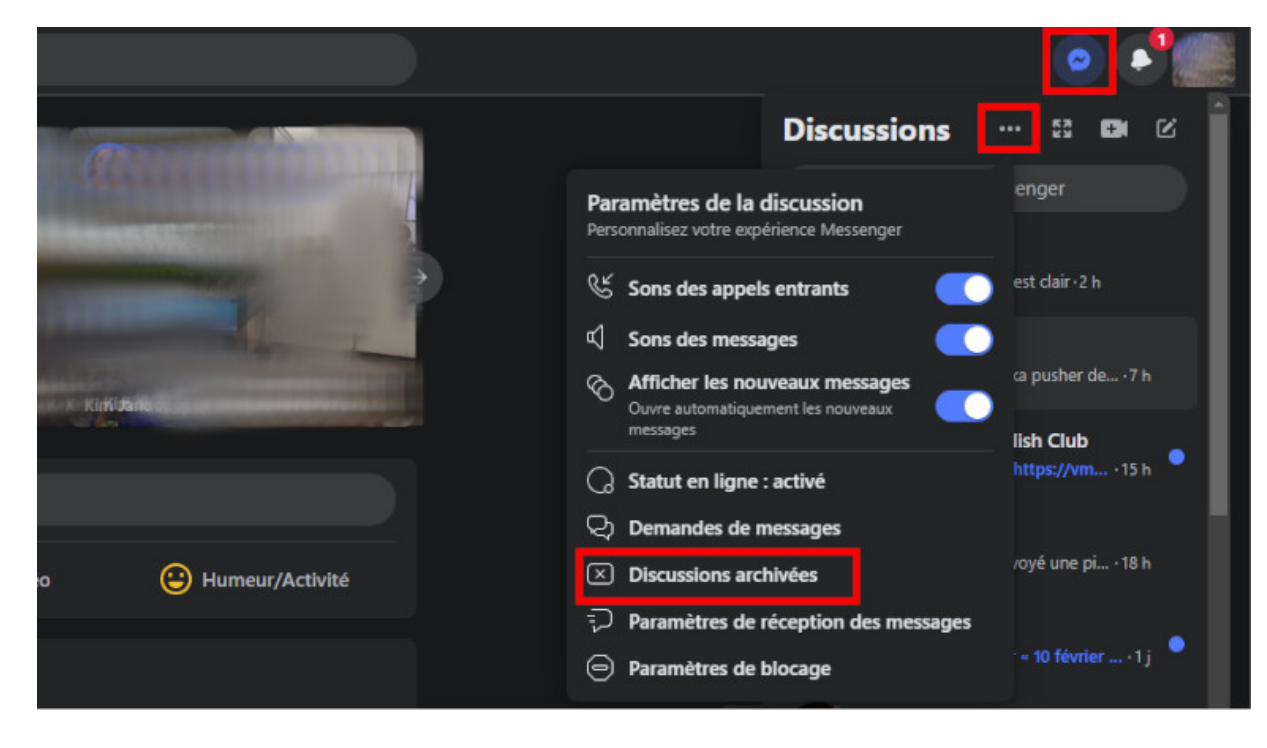

**Voici comment accéder aux discussions archivées de Messenger sur ordinateur.**

**Comment accéder aux discussions archivées sur téléphone et tablette**

- 1. Ouvrir l'application Messenger
- 2. Se connecter à son compte
- 3. Appuyer sur sa photo de profil
- 4. Sélectionner l'option: Discussions archivées

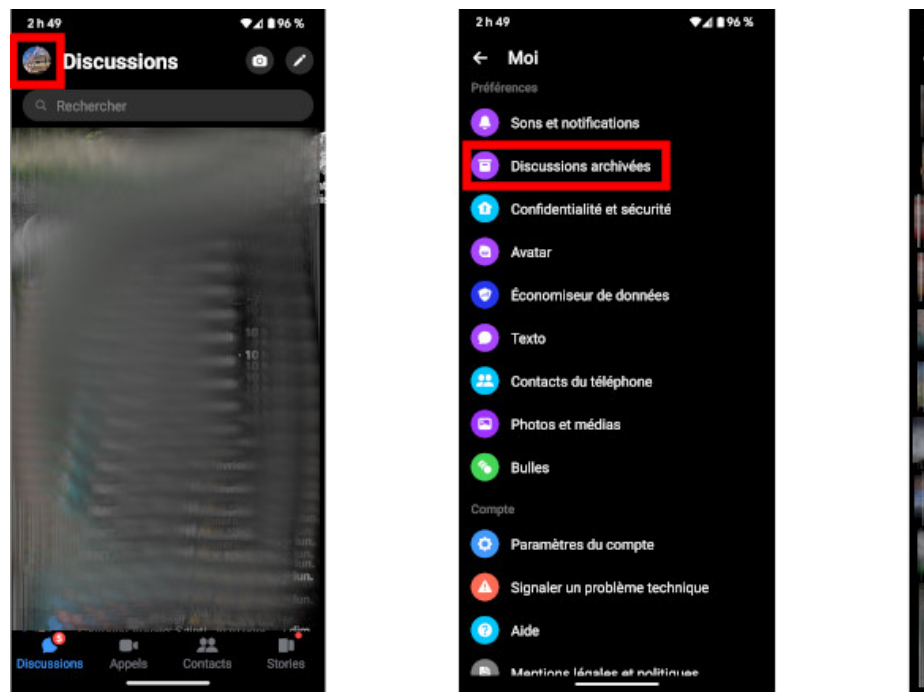

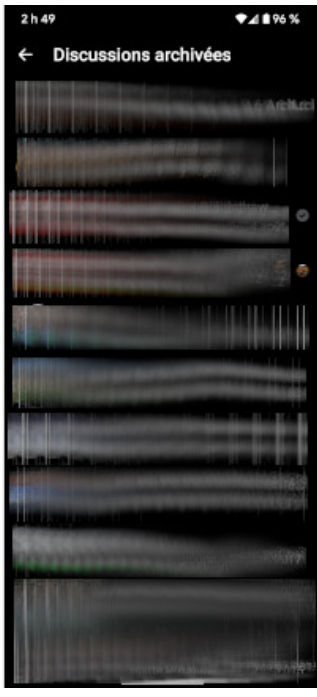

#### **2- Regarder ses courriels**

On ne s'en rend peut-être pas compte, mais tous les messages reçus sur Messenger génèrent un courriel à l'adresse associé à notre compte Messenger.

Certains services de courriels comme Gmail les rassemblent dans une boîte distincte nommée: Réseaux sociaux.

D'autres vont carrément les mettre dans les indésirables ou les pourriels (spam).

N'empêche, il est possible de ravoir un message Messenger par l'entremise du courriel qui a été envoyé par Facebook.

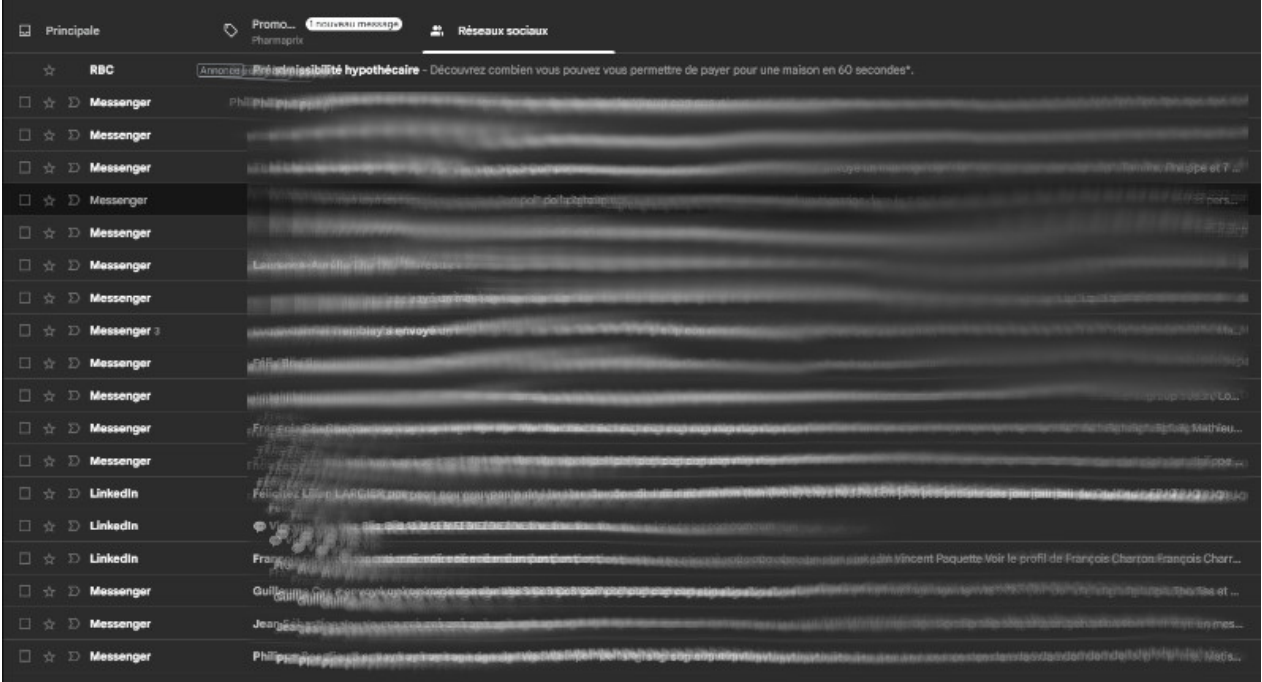

**Facebook envoie un courriel pour chaque Message reçu sur Messenger.**

#### **3- Demander une capture d'écran**

La troisième solution est de carrément demander à notre interlocuteur de nous envoyer une capture d'écran du dit message.

Quand bien même que l'on a effacé un message, celui-ci ne s'efface pas du côté de la personne qui l'a reçu.

Il y a une seule exception et c'est si on a effacé le message dans un délai de moins de 10 minutes après l'avoir envoyé. Dans ce cas-là, le message est aussi effacé du côté de la personne qui le reçoit.

Par contre, on en convient, ce n'est pas idéal dans un contexte où l'on a un différend avec quelqu'un… difficile d'imaginer la personne accepter notre demande.

Mais si c'est un message dans une conversation de groupe, peut-être que quelqu'un d'autre acceptera.

[Comment faire une capture d'écran sur son ordinateur](https://francoischarron.com/sur-le-web/infos/comment-faire-une-capture-decran-sur-son-ordinateur/AKMqLBfm6w/)

[Comment faire une capture d'écran sur un iPhone et un iPad](https://francoischarron.com/sur-le-web/trucs-conseils/comment-faire-une-capture-decran-sur-un-iphone-et-un-ipad/of0rqYmctb/)

#### **4- Regarder dans sa cache**

Cette 4<sup>e</sup> option est comme on dirait en anglais un "longshot", puisque les chances de succès sont minces. Mais il n'est pas impossible de retrouver un message Messenger effacé dans la cache de notre navigateur ou de notre appareil.

Pour rappel, la cache est une mémoire temporaire qui enregistre certains fichiers dans le but d'accélérer l'ouverture.

Il est possible sur certains téléphones Android d'y accéder via une application de gestionnaires de fichiers. Sur un appareil Apple par contre, on ne peut pas.

Bref, ce n'est pas nécessairement l'option idéale et la 5<sup>e</sup> a davantage de chances de succès.

## **5- Télécharger son fichier d'information**

La 5<sup>e</sup> et dernière option est l'option qu'on pourrait qualifier de nucléaire. C'est celle de carrément télécharger son fichier d'information sur Facebook.

À partir d'un ordinateur, il est en effet possible de télécharger un dossier dans lequel on retrouve toutes les photos qu'on a publiées, toutes les publications qu'on a faites, mais aussi, et surtout toutes les conversations que l'on a eues!

[Comment télécharger toutes les informations de notre profil Facebook](https://francoischarron.com/reseaux-sociaux/facebook/comment-telecharger-toutes-les-informations-de-notre-profil-facebook/HagXRrD20i/)

### **Comment lire un message supprimé par l'expéditeur sur Messenger?**

Messenger offre une fonctionnalité nous permettant d'effacer un message après l'avoir envoyé sans que la personne à qui on l'a envoyé ne puisse le lire.

On a ainsi 10 minutes pour le supprimer, sans quoi la personne pourra bel et bien le lire par la suite.

Ça s'avère pratique en cas d'erreur à genre 2h30 du matin après quelques verres dans le nez!

Reste que certains se demandent s'il y a quand même une façon de lire ces messages qui ont été effacés par l'expéditeur.

La réponse est non malheureusement.

Il n'y a aucune fonctionnalité ou moyen nous permettant de les lire.

### **Comment récupérer message éphémère Messenger?**

Messenger permet également d'envoyer des [messages éphémères](https://francoischarron.com/reseaux-sociaux/facebook/messenger-offre-une-fonction-de-messages-ephemeres-voici-comment-lactiver/sVFIfjxDv5/). Ce sont des messages qui s'effacent automatiquement lorsqu'on quitte la discussion.

Encore là, il n'est malheureusement pas possible de récupérer ce type de message, puisqu'ils sont supprimés pour de bon.

*Recherche et mise en page: Michel Cloutier CIVBDL 20230720 "C'est ensemble qu'on avance"*